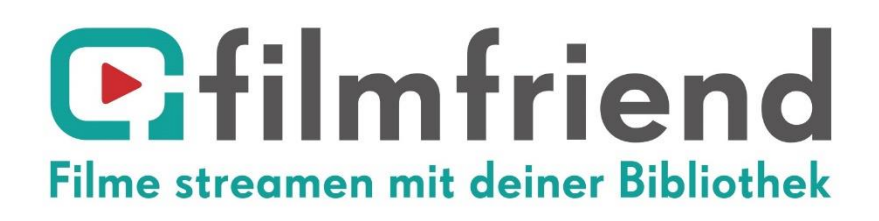

# **Zugang zum Filmportal "filmfriend"**

## **Anleitung für Nutzer\*innen**

## **Inhalt**

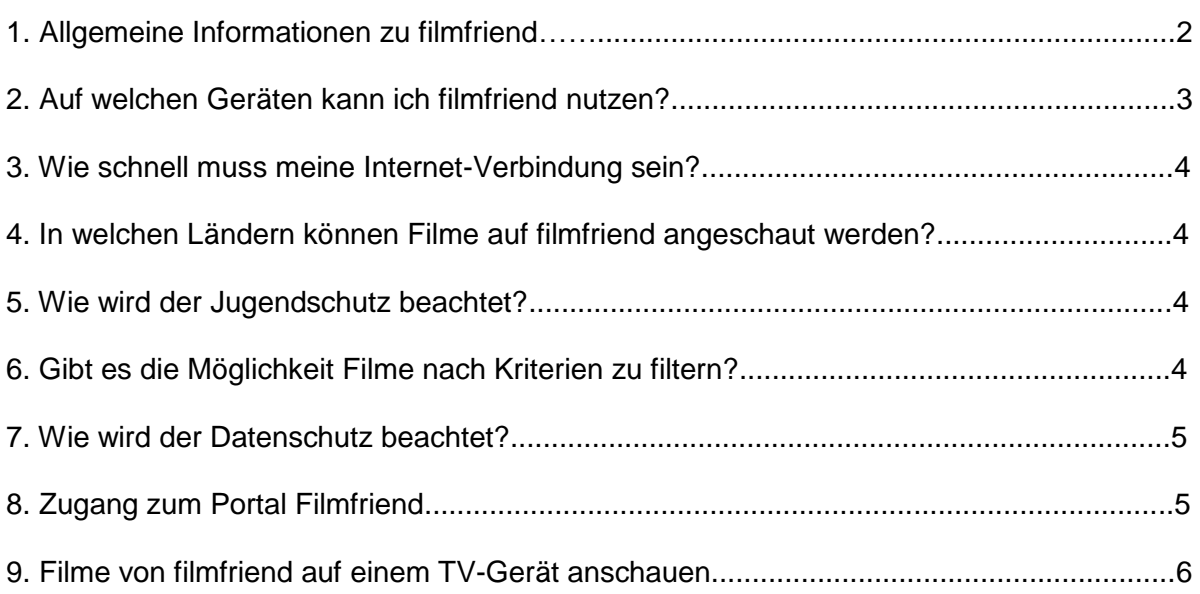

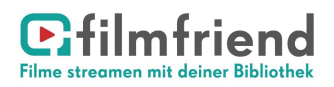

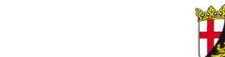

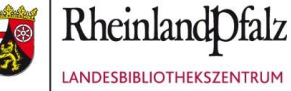

### **1. Allgemeine Informationen zu filmfriend**

Das Portal filmfriend wurde 2017 von der Potsdamer Firma Filmwerte speziell für Bibliotheken entwickelt und mit dem Innovationspreis Berlin Brandenburg ausgezeichnet.

Das Angebot von filmfriend reicht von deutschen Filmklassikern über erfolgreiche internationale Arthouse-Kinotitel, TV-und Kinodokumentationen, Mainstream-Titel, Kinderfilme und -serien sowie Serien für Erwachsene. Damit bieten die teilnehmenden Bibliotheken in Rheinland-Pfalz ihren Kunden eine Alternative zu populären Streamingdiensten wie Netflix oder Amazon Prime.

#### **Das Wichtigste zu filmfriend in Kürze**

• Mehr als 2.000 Titel rund um die Uhr

- Angebot wird monatlich um neue Titel aktualisiert
- Übersichtliches und gut ausgesuchtes Angebot an hochwertigen Inhalten

• Die Altersfreigabe für Kinder (FSK: Freiwillige Alterskontrolle) wird bei einer Anmeldung auf

- Filmfriend automatisch geprüft, so dass nur der Zugriff auf altersgemäße Filme möglich ist. • Werbefrei
- Erhebt keine personenbezogene Daten
- Auf Tablets / Smartphones (Android / IOS) und PC / MAC nutzbar
- Streamingdienst (Internetverbindung während der Nutzung ist notwendig)

• Filmfriend-App für Apple iOS- und Android-Mobilgeräte, womit eine Offline-Nutzung nach dem Download möglich ist.

- Auf Tablets / Smartphones (Android / IOS) und PC / MAC nutzbar
- Geoblocking: die Filme stehen in der Regel in Deutschland, Österreich und der deutschsprachigen Schweiz zur Verfügung.
- Streaming auf TV-Gerät mithilfe von Chromecast oder AppleTV

Damit Sie dieses Angebot nutzen können, benötigen Sie einen gültigen Bibliotheksausweis einer der teilnehmenden Bibliotheken.

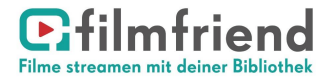

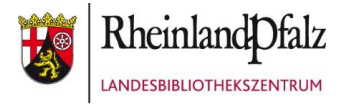

## **2. Auf welchen Geräten kann ich filmfriend nutzen?**

Filmfriend kann auf einem **PC** oder **Mac**, **Tablet** oder **Smartphone** in verschiedenen Browsern genutzt werden. Eine **Übertragung** auf ein **TV**-Gerät ist möglich. Eine **App** für **Android** und **iOS** ist im jeweiligen Store verfügbar.

#### **Unterstützte Browser**

Windows:

- Microsoft Edge (ab Windows 10)
- Firefox ab Version 63 (ab Windows 8)
- Google Chrome ab Version 62 (ab Windows 8)
- Opera ab Version 33 (ab Windows 8) 4

#### Mac OS<sup>-</sup>

- Safari ab Version 10
- Firefox ab Version 63
- Google Chrome ab Version 62
- Opera ab Version 33

#### Linux:

- Firefox ab Version 63 (Widevine)
- Google Chrome ab Version 62 (Widevine)
- Chromium benötigt das Plugin Widvine

#### Mobil:

- Android ab Version 4.5 (mit Chrome-Stockbrowser)
- iOS ab Version 11.2 (mit Safari-Stockbrowser)

#### Smart-TV

- Unterstützung von Google-Chromecast und Apple-AirPlay
- Ausführlich siehe Anlage

#### **Nicht unterstützte Browser**

- IE 11 Microsoft hat die Weiterentwicklung des IE zugunsten von Edge 2015 eingestellt.
- Chromium Chromium unterstützt das für den Kopierschutz eingesetzte DRM nicht

Weitere Informationen finden Sie direkt auf der Website im Bereich "häufig gestellte Fragen": <https://www.filmfriend.de/de/frequently-asked-questions>

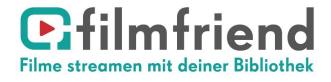

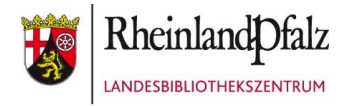

## **3. Wie schnell muss meine Internet-Verbindung sein?**

Empfohlen wird ein Internet-Breitbandanschluss mit

• mind. 2 mBit/s Datenübertragungsrate für Filme in SD-Qualität

• mind. 6 mBit/s Datenübertragungsrate für Filme in HD-Qualität

Der integrierte Player von filmfriend nimmt eine automatische Anpassung der Filmqualität vor, wenn die Internet-Geschwindigkeit nicht ausreicht.

Eine geringere Internet-Geschwindigkeit ist grundsätzlich möglich, es kann dann aber zu Zwischenspeicherungen oder leichtem Ruckeln des Bildes kommen.

Test für die tatsächliche Internetgeschwindigkeit des Anschlusses:

[http://www.wieistmeineip.de/speedtest.](http://www.wieistmeineip.de/speedtest)

## **4. In welchen Ländern können Filme auf filmfriend angeschaut werden?**

Die Lizenzen für Filme werden in verschiedenen Ländern häufig von verschiedenen Rechteinhabern vergeben.

Im Regelfall stehen die Filme in Deutschland, Österreich und der Schweiz zur Verfügung. Zusätzlich können Filme bei vorübergehenden Aufenthalten in den EU-Ländern angeschaut werden, z.B. im Urlaub.

Ist ein Film in einem Land nicht verfügbar, konnte filmfriend leider die notwendige Lizenz vom Rechteinhaber nicht erwerben.

## **5. Wie wird der Jugendschutz beachtet?**

Die Filme auf filmfriend unterliegen unterschiedlichen Altersfreigaben der FSK. Diese werden automatisch beachtet:

Bei Login mit Ausweisnummer und Passwort prüft die Nutzerdatenbank der Bibliothek die Berechtigung und die Alterseinstufung und sendet diese Informationen – verschlüsselt – an filmfriend.

Unterschreitet die Alterseinstufung die Altersfreigabe der FSK für einen Film, so kann der Film vom Nutzer nicht abgespielt werden.

## **6. Gibt es die Möglichkeit Filme nach Kriterien zu filtern?**

Auf der Übersichtsseite einer Kategorie (also "Filme & Serien", "Dokus", "Kids") gibt es verschiedene Filtermöglichkeiten.

Zum einen die Genres, die mit eigenen Icons hervorgehoben sind. Mit Klick auf einen Icon wird der Genrefilter eingestellt und das Icon färbt sich ein. Mit weiterem Klick auf das Icon wird der Filter wieder ausgestellt.

Es können mehrere Genrefilter gleichzeitig gesetzt werden.

Weitere Filter sind: "Neu", "Beliebt", "Filme", "Serien" sowie eine alphabetische Sortierung Unter den Genrefiltern kann zusätzlich nach Altersempfehlungen sowie Sprach- und Untertitelfassungen gefiltert werden.

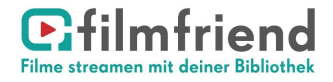

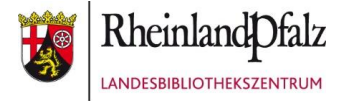

## **7. Wie wird der Datenschutz beachtet?**

Filmfriend erhebt keine personenbezogenen Daten. Die Datenerhebung erfolgt nicht zum Zweck, Rückschlüsse auf die Person des Nutzers zu ziehen.

Für das Login werden die eingegebene Bibliotheksausweisnummer und das Passwort über einen verschlüsselten Kanal zur Nutzerdatenbank der Bibliothek übermittelt. Nach erfolgter Authentifizierung übermittelt die Bibliothek an filmfriend lediglich folgende Statusinformationen:

Ausleihberechtigung + Alterseinstufung.

Diese Statusinformationen werden von filmfriend als verschlüsselter Token gespeichert. Dieser Token lässt keinerlei Rückschlüsse auf die Person des Nutzers zu.

Zur Datenerhebung durch Browsernutzung, Cookies und Analysedienste siehe ausführlich die Datenschutzerklärung<https://www.filmfriend.de/de/privacy-policy>

## **8. Zugang zum Portal Filmfriend**

#### **Zugang über mobile Geräte**

Für mobile Geräte steht sowohl eine iOS-App als auch eine Android-App zur Verfügung: "filmfriend Deutschland" im App Store bzw. im Google Play Store.

Beim ersten Einloggen die Bibliothek anwählen und anschließend mit Ihrem Bibliothekslogin einloggen. Die Anmeldung muss nach Ablauf von 30 Tagen wieder erneuert werden. Mit der App ist sowohl ein Online-Streaming als auch eine Offline-Nutzung möglich. Für die Offline-Nutzung den gewünschten Film downloaden und im Menü unter den "Downloads" abspielen lassen.

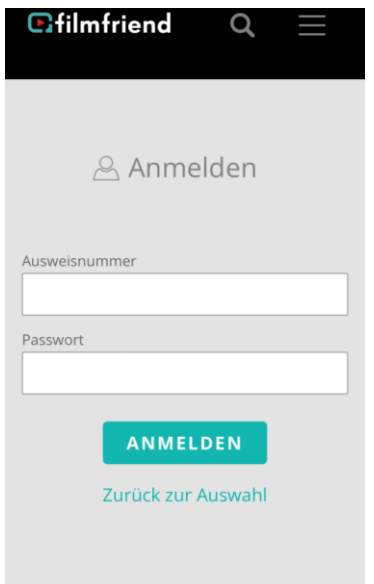

#### **Zugang über PC/MAC:**

Rufen Sie die Webseite [www.filmfriend.de](http://www.filmfriend.de/) in Ihrem Browser auf. Dort oben rechts auf anmelden klicken, Ihre Bibliothek auswählen und sich dann im nachfolgenden Fenster mit Ihrem Bibliothekslogin anmelden.

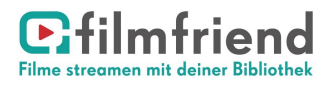

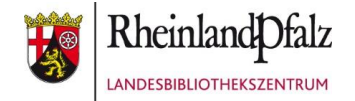

## **9. Filme von filmfriend auf einem TV-Gerät anschauen/streamen**

Für Mac und iOS Geräte nutzen Sie Apple AirPlay. Für PC und Android/iOS-Geräte nutzen Sie Chromecast.

## **Apple AirPlay**

Sie benötigen

• ein iOS-Gerät oder einen Mac mit einem aktuellen Safari-Broser oder installierter filmfriend-App

• ein Apple AirPlay-fähiges TV-Gerät (Apple TV)

Das iOS-Gerät/Mac und das Apple TV müssen sich im gleichen WLAN befinden.

So gehen Sie vor:

1. Öffnen Sie auf dem iOS-Gerät/Mac den Browser Safari und wählen Sie bei filmfriend.de einen Film aus und starten die Wiedergabe. 2. Klicken Sie in der Videowiedergabesteuerung auf  $\Box$ 

3. Wählen Sie Ihr Apple TV aus.

Um das Streamen des Videos zu beenden, klicken Sie in der Videowiedergabesteuerung auf **N** 

Weitere Hilfestellungen finden Sie unter<https://support.apple.com/de-de/HT204291>

#### **Google Chromecast**

Sie benötigen

- ein Mobil-Gerät oder einen PC mit einem aktuellen Chrome-Broser oder installierter filmfriend-App

- ein Chromecast- oder Chromecast Ultra-Gerät oder ein Fernseher mit integrierter Chromecast- Technologie.

Das Mobil-Gerät oder der PC und das Chromcast-Gerät müssen sich im gleichen WLAN befinden.

So gehen Sie vor:

1. Öffnen Sie auf dem Mobil-Gerät/PC den Browser Chrome und wählen sie bei filmfriend.de einen Film aus und starten den Film.

2. Klicken Sie in der Videowiedergabesteuerung auf das Cast-Symbol  $\overline{\mathbb{R}}$ 

3. Wählen Sie das Chromecast-Gerät aus, auf den Sie streamen möchten

4. Tippen Sie auf "Wiedergabe"

Um das Streamen des Videos zu beenden, klicken Sie in der Videowiedergabesteuerung auf das Cast-Symbol  $\sqrt{2}$  und "Verbindung trennen".

Weitere Hilfestellungen finden Sie unter [https://support.google.com/chromecast/answer/6006232?hl=de&ref\\_topic=3058948](https://support.google.com/chromecast/answer/6006232?hl=de&ref_topic=3058948)

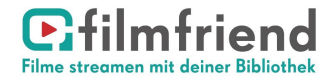

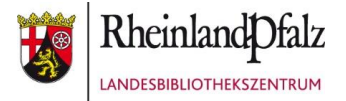